Rozpočtový informačný systém pre samosprávu

# PRÍRUČKA POUŽÍVATEĽA

# RISSAM.výkazy – predkladanie formulára vzájomných vzťahov konsolidovaného celku

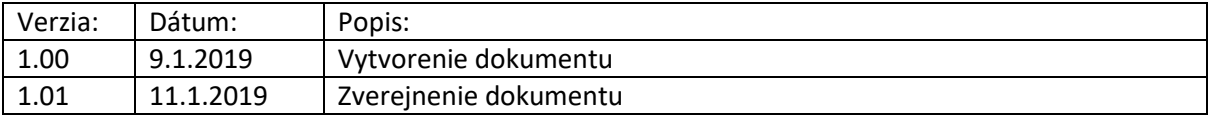

# **Obsah**

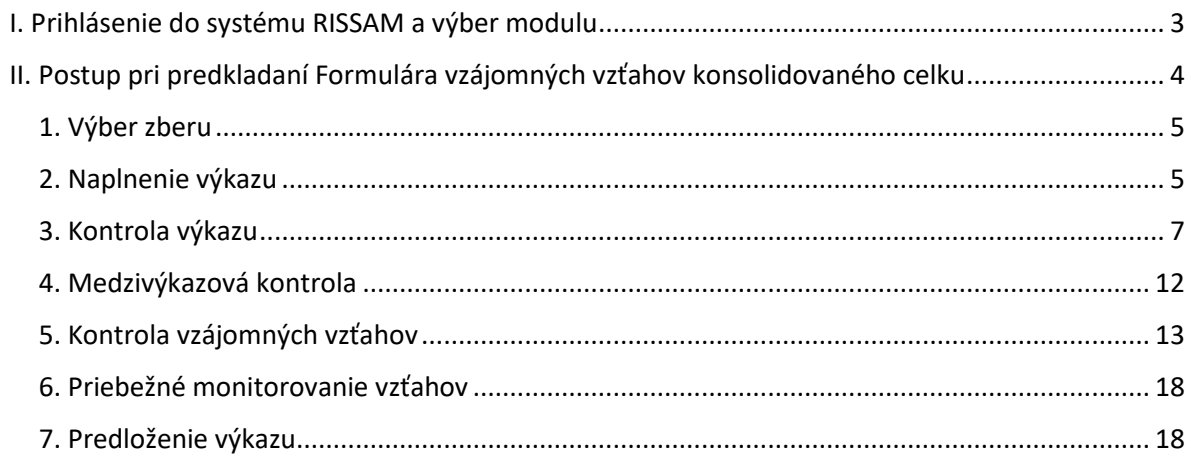

# **Zhrnutie**

Dokument je určený pre používateľov Rozpočtového informačného systému pre samosprávu – Modul RISSAM.výkazy, ktorí majú používateľskú rolu "konsolidátor" a "predkladateľ".

Funkčnosť predkladania formulára a následného odsúhlasovania vzájomných vzťahov súvisí so spracovaním konsolidovanej účtovnej závierky (KUZ) mesta alebo obce. Je určená aj pre používateľov organizácií, ktoré sú súčasťou konsolidovaného celku (RO, PO, Obchodné spoločnosti). Prínosom využitia aplikácie sú získané a spracované podklady v štruktúre a rozsahu, v ktorom vstupujú do procesu spracovania KUZ.

Cieľom dokumentu je poskytnúť informácie o funkčnostiach aplikácie a vzájomných závislostiach vypĺňaných podkladov. Obsahuje príklady obrazoviek so zameraním na dodržiavanie postupnosti krokov pri zadávaní, kontrole a nasledovnom spracovaní údajov.

Príručka používateľa je spracovaná dodávateľom informačného systému PosAm, spol. s r. o.. Aktualizovaná verzia je dostupná na stránke [www.cpu.datacentrum.sk](http://www.cpu.datacentrum.sk/) v sekcii Dokumenty a postupy / Postupy.

### <span id="page-2-0"></span>**I. Prihlásenie do systému RISSAM a výber modulu**

Prihlásenie do systému je možné dvomi spôsobmi:

- prostredníctvom KTI v DataCentre
- prostredníctvom odkazu na stránke [www.rissam.sk](http://www.rissam.sk/)

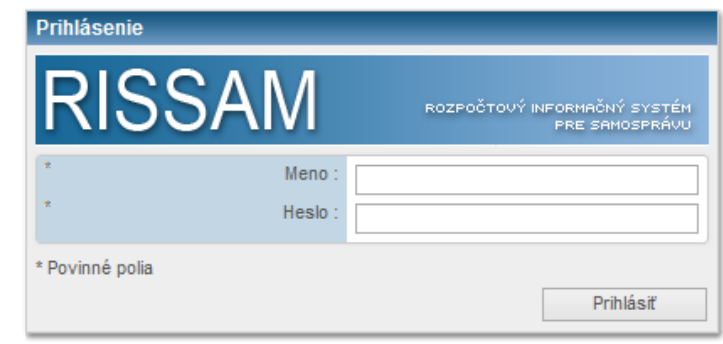

**Obrázok 1: Prihlasovacia obrazovka do systému RISSAM**

Zadáme meno a heslo, ktoré slúžia pre prihlásenie do systému RISSAM (obrázok 1). V závislosti od spôsobu prihlásenia sa môže vstupná obrazovka líšiť od horeuvedeného vzoru.

Po prihlásení systém môže ponúkať na výber niekoľko modulov, napr.:

- **RISSAM.rozpočet**  modul určený na nahrávanie a predkladanie schváleného rozpočtu, úprav a skutočnosti
- **RISSAM.výkazy**  modul určený pre predkladanie finančných výkazov**,** účtovných závierok a ďalších výkazov

Pre nahratie a predloženie výkazov vyberieme ikonu "VYK" (obrázok 2).

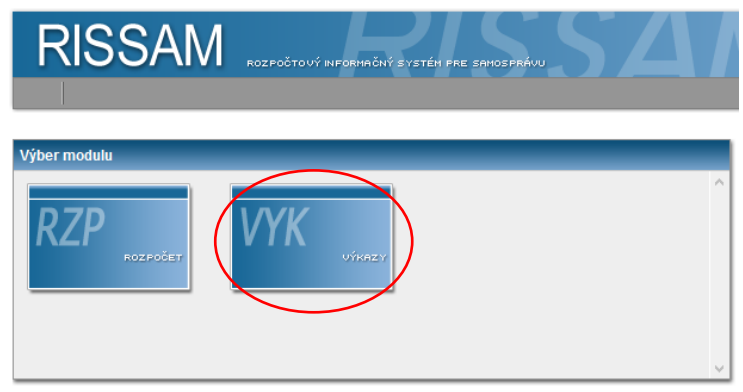

**Obrázok 2: Výber modulov v RISSAM**

<span id="page-3-0"></span>Pre naplnenie Formulára vzájomných vzťahov konsolidovaného celku (FVV KC) a úspešné odsúhlasenie vzájomných vzťahov musíme vykonať nasledovné činnosti:

- **1. vybrať zber** a rok zberu, v ktorom budeme napĺňať výkaz
- **2. naplniť výkaz** vzťahmi voči organizáciám konsolidovaného celku (KC)
- **3. spustiť kontrolu výkazu**, ktorá overí správnosť naplnených údajov v jednotlivých tabuľkách
- **4. spustiť kontrolu medzivýkazových väzieb**, ktorá overí správnosť údajov voči ostatným súvisiacim výkazom (napr. Súvaha, VZaS)
- **5. spustiť kontrolu vzájomných vzťahov** a vyhodnotiť jej výsledky
- **6. priebežne monitorovať vzájomné vzťahy** od ostatných organizácií v KC, v prípade potreby sa vrátime do bodu 2.
- **7. predloženie výkazu** realizuje konsolidátor alebo predkladateľ až po odsúhlasení vzájomných vzťahov, **na základe pokynu konsolidátora**

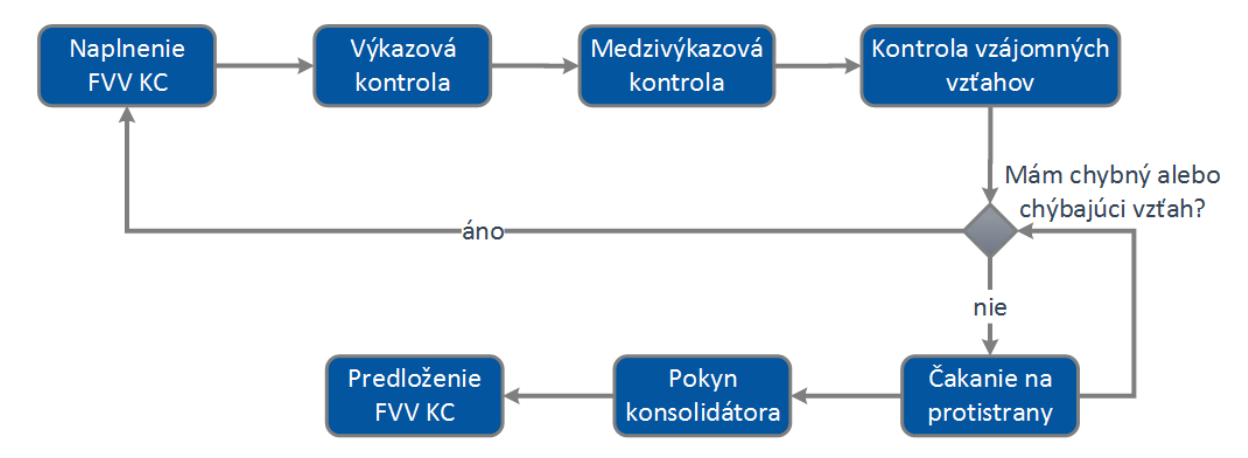

**Obrázok 3: Proces odsúhlasovania vzájomných vzťahov**

<span id="page-4-0"></span>Po výbere modulu systém RISSAM.výkazy zobrazí sekciu "Finančné výkazy". Je potrebné zvoliť v hlavičke "Zbery" sekciu "Konsolidačný balík" a následne vybrať správny rok zberu, do ktorého chceme napĺňať údaje.

V našom prípade vyberieme zber "*2018 Konsolidačný balík"* (obrázok 4). Na obrázku vidíme zoznam priradených organizácií.

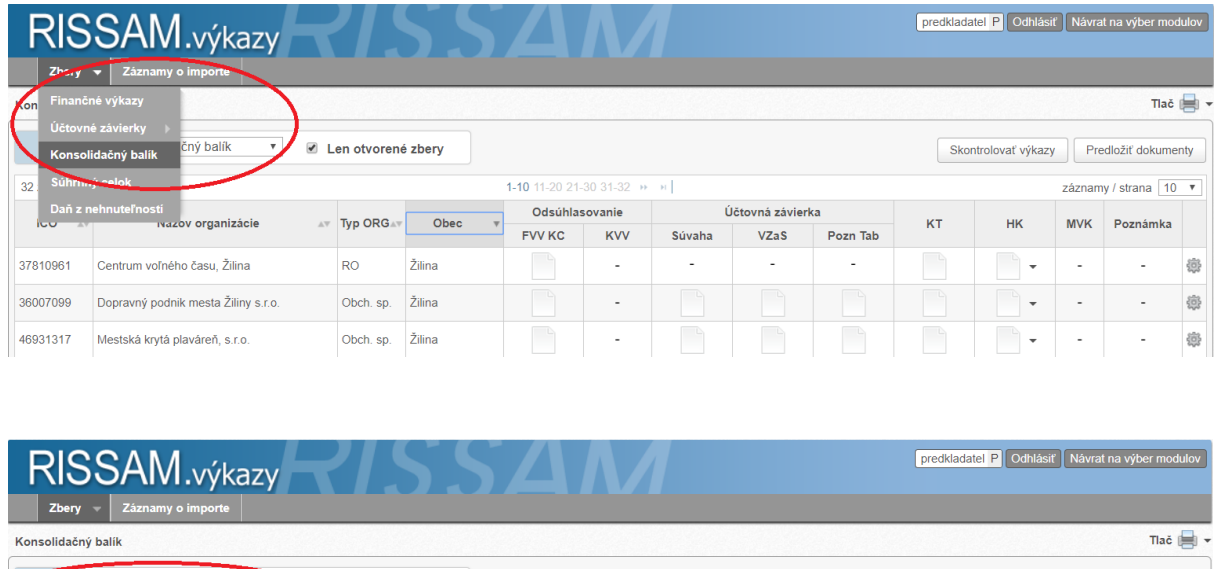

*Poznámka*: Ak chceme nahrať výkaz, zvolený zber musí byť v stave "*otvorený*".

Len otvorené zbery

**Obrázok 4: Výber zberu 2018 Konsolidačný balík**

Skontrolovať výkazy Fredložiť dokumenty

### <span id="page-4-1"></span>*2. Naplnenie výkazu*

Zber: 2018 Konsolidačný balík

Obsah výkazu FVV KC naplníme zapísaním údajov priamo v systéme (manuálne naplnenie). Kliknutím na ikonku dokumentu "FVV KC" si zobrazíme detail výkazu FVV KC (obrázok 5). V tomto prípade je stav výkazu *"prázdny"* a zároveň žiadna iná organizácia nezadala voči mojej organizácii vzájomný vzťah, čo znamená, že Kontrola vzájomných vzťahov (KVV) ešte neprebehla.

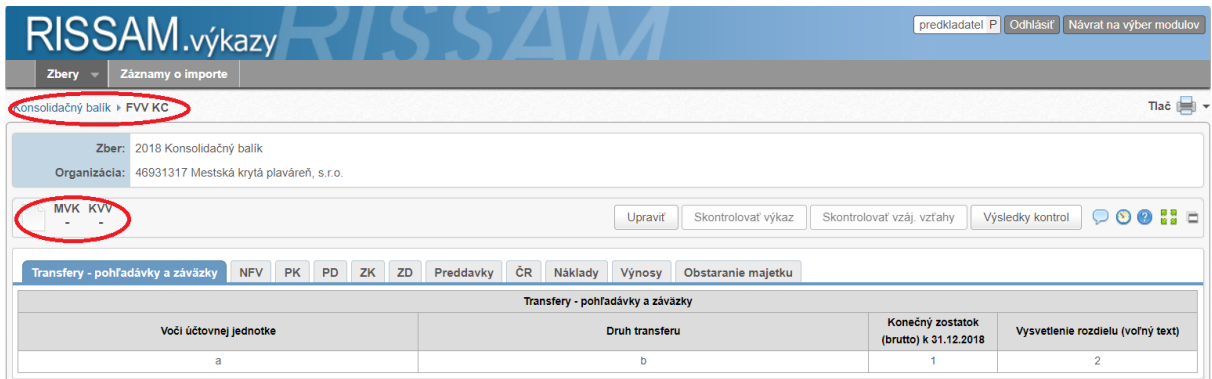

**Obrázok 5: Detail FVV KC**

Kliknutím na tlačidlo "Upraviť" si sprístupnime napĺňanie výkazu (obrázok 6). Následne kliknutím na tlačidlo " *Pridať riadok"* si pridávame počet riadkov v dokumente podľa potreby. Jednotlivé tabuľky dokumentu vyplníme údajmi a stlačením tlačidla "Uložiť" zapísané údaje uložíme. Stav dokumentu sa zmení na *"Naplnený"* (obrázok 7).

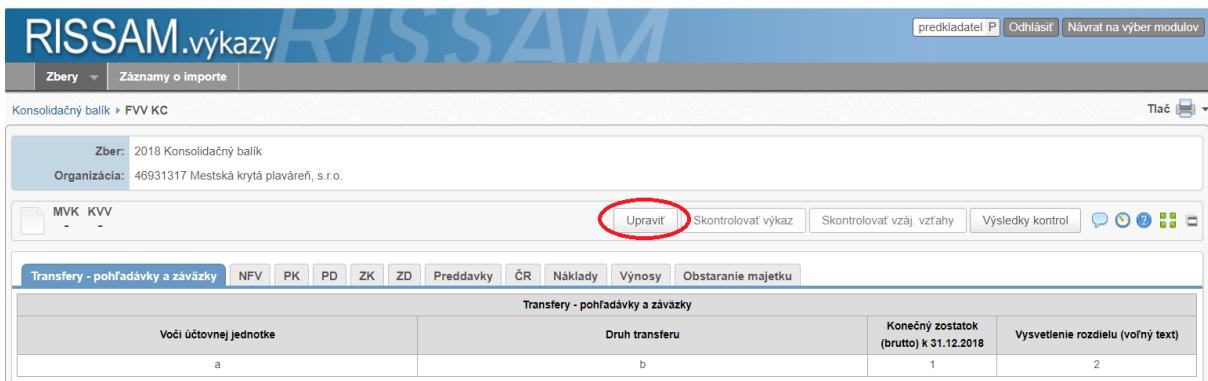

**Obrázok 6: Napĺňanie dokumentu**

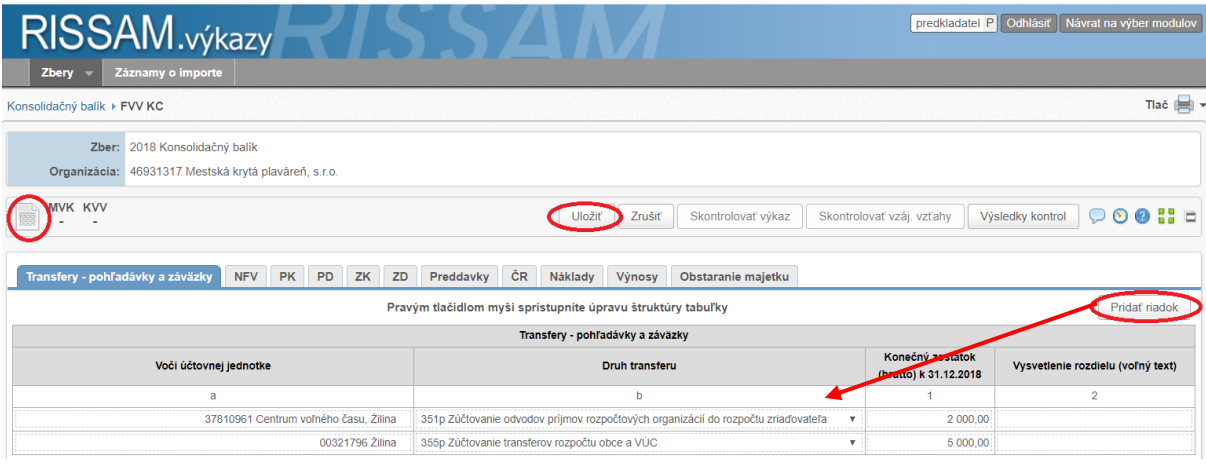

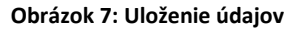

Medzi jednotlivými tabuľkami dokumentu sa pohybujeme kliknutím na tabuľku – záložku, ktorú chceme zobraziť. Zvýraznená je tá záložka, ktorú máme aktuálne zobrazenú (na obrázku 6 je to záložka Transfery pohľadávky a záväzky).

Po naplnení dokumentu vizuálne skontrolujeme údaje a vrátime sa späť na hlavnú obrazovku "Konsolidačný balík" prostredníctvom navigačného riadku ([obrázok](#page-6-1) 8).

<span id="page-6-1"></span>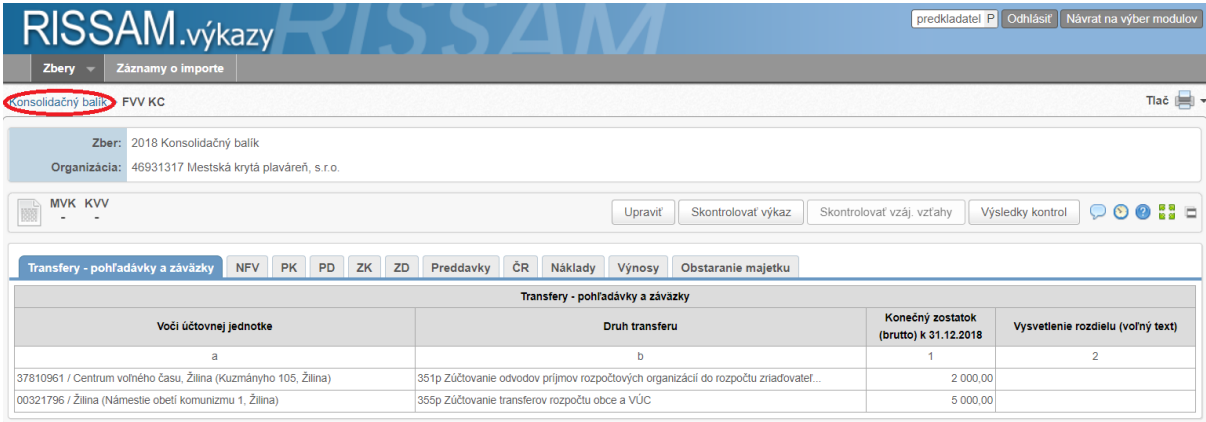

#### **Obrázok 8: Navigačný riadok**

# <span id="page-6-0"></span>*3. Kontrola výkazu*

V ďalšom kroku je dôležité vedieť, či všetky kontroly výkazu sú v poriadku. Pred spustením kontroly vidíme, že výkazy sú neskontrolované a tiež medzivýkazové kontroly (stĺpec s označením "MVK") neprebehli.

# **Spustenie výkazovej kontroly môžeme vykonať z dvoch miest:**

- a) z detailu výkazu, kliknutím na tlačidlo "Skontrolovať výkaz", spustíme výkazovú kontrolu (obrázok 9)
- b) z hlavnej obrazovky "Konsolidačný balík", kliknutím na tlačidlo "Skontrolovať výkazy" alebo kliknutím na ikonu *"ozubeného kolieska"* (obrázok 10)

Systém následne spustí kontrolu nad neskontrolovanými výkazmi a medzivýkazovými väzbami a vyhodnotí správnosť údajov.

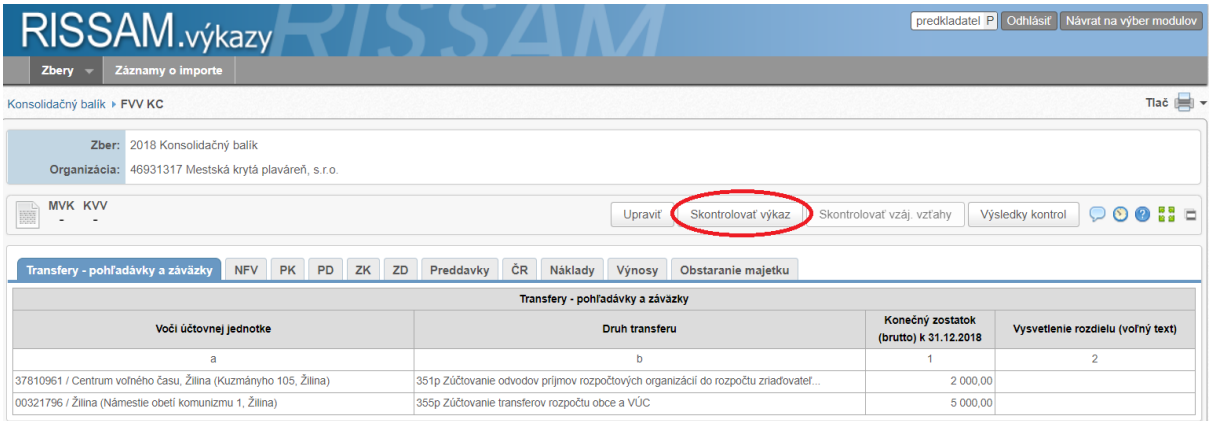

**Obrázok 9: Skontrolovanie výkazu z detailu výkazu** 

| Zbery                                                                                                    | RISSAM.výkazy<br>Návrat na výber modulov<br>predkladatel P Odhlásiť<br>Záznamy o importe |           |        |                |                          |                          |                          |                          |           |                                            |                          |      |   |
|----------------------------------------------------------------------------------------------------|------------------------------------------------------------------------------------------|-----------|--------|----------------|--------------------------|--------------------------|--------------------------|--------------------------|-----------|--------------------------------------------|--------------------------|------|---|
| Konsolidačný balík                                                                                                    |                                                                                          |           |        |                |                          |                          |                          |                          |           |                                            |                          | Tlač |   |
| 2018 Konsolidačný balík<br>Zber:<br>$\boldsymbol{\mathrm{v}}$<br>$\blacktriangledown$<br>Len otvorené zberv<br>Skontrolovať výkazy<br>Predložiť dokumenty |                                                                                          |           |        |                |                          |                          |                          |                          |           |                                            |                          |      |   |
| 32 záznamov                                                                                                    | 1-10 11-20 21-30 31-32 >> >>  <br>záznamy / strana   10 ▼                                |           |        |                |                          |                          |                          |                          |           |                                            |                          |      |   |
| IČO<br>$\Lambda$ V                                                                                                    | Názov organizácie<br>$\mathbb{A}\nabla$                                                  | Typ ORGAT | Obec   | Odsúhlasovanie | Účtovná závierka         |                          |                          | <b>KT</b>                | <b>HK</b> | <b>MVK</b>                                 | Poznámka                 |      |   |
|                                                                                                    |                                                                                          |           |        | <b>FVV KC</b>  | <b>KVV</b>               | Súvaha                   | <b>VZaS</b>              | Pozn Tab                 |           |                                            |                          |      |   |
| 37810961                                                                                                    | Centrum voľného času, Žilina                                                             | <b>RO</b> | Žilina | 關              | ٠                        | $\overline{\phantom{a}}$ | $\overline{\phantom{a}}$ | $\overline{\phantom{a}}$ |           | $\overline{C}$<br>$\overline{\phantom{a}}$ | $\overline{\phantom{a}}$ | ٠    | 德 |
| 36007099                                                                                                    | Dopravný podnik mesta Žiliny s.r.o.                                                      | Obch. sp. | Žilina |                | . .                      | II D.,                   | - 65                     | ΠD,                      | -6        | $\checkmark$                               | $\sim$                   | ۰    | 德 |
| 46931317                                                                                                    | Mestská krytá plaváreň, s.r.o.                                                           | Obch. sp. | Žilina | 888<br>888     | $\overline{\phantom{a}}$ | m                        | 關                        | 國                        | m         | $\check{}$                                 | $\,$                     |      | 画 |

**Obrázok 10: Skontrolovanie výkazov z hlavnej obrazovky** 

Po kontrole systém vyfarbí výkaz v závislosti od výsledku kontroly. V prípade správnosti všetkých kontrol, ikona výkazu je označená zelenou farbou (obrázok 11).

V prípade nesprávnosti výkazových kontrol je ikona výkazu označená červenou farbou (obrázok 12).

| RISSAM.výkazy                                                                                                    |                                                                                                    |                                                                                  | predkladatel P Odhlásiť                   | Návrat na výber modulov           |  |  |  |  |  |  |
|----------------------------------------------------------------------------------------------------|----------------------------------------------------------------------------------------------------|----------------------------------------------------------------------------------|-------------------------------------------|-----------------------------------|--|--|--|--|--|--|
| Záznamy o importe<br>Zbery                                                                                                    |                                                                                                    |                                                                                  |                                           |                                   |  |  |  |  |  |  |
| Konsolidačný balík ▶ FVV KC                                                                                                    |                                                                                                    |                                                                                  |                                           | Tlač <b>in</b>                    |  |  |  |  |  |  |
| Zber: 2018 Konsolidačný balík<br>Organizácia: 46931317 Mestská krytá plaváreň, s.r.o.<br>Transfery - pohľadávky a záväzky<br><b>NFV</b><br><b>PK</b><br><b>PD</b><br>ZD<br>ZK | $\heartsuit$ 0 0 $\ddot{5}$ =<br>Skontrolovať výkaz<br>Skontrolovať vzáj. vzťahy<br>Výsledky kontrol<br>Upraviť<br>ČR<br>Preddavky<br>Náklady<br>Výnosy<br>Obstaranie majetku |                                                                                  |                                           |                                   |  |  |  |  |  |  |
|                                                                                                    |                                                                                                    | Transfery - pohľadávky a záväzky                                                 |                                           |                                   |  |  |  |  |  |  |
| Voči účtovnej jednotke                                                                                                    |                                                                                                    | Druh transferu                                                                   | Konečný zostatok<br>(brutto) k 31.12.2018 | Vysvetlenie rozdielu (voľný text) |  |  |  |  |  |  |
| a                                                                                                    |                                                                                                    | b                                                                                |                                           | $\overline{2}$                    |  |  |  |  |  |  |
| 37810961 / Centrum voľného času, Žilina (Kuzmányho 105, Žilina)                                                                                                    |                                                                                                    | 351p Zúčtovanie odvodov príjmov rozpočtových organizácií do rozpočtu zriaďovateľ | 2 000.00                                  |                                   |  |  |  |  |  |  |
| 00321796 / Žilina (Námestie obetí komunizmu 1, Žilina)                                                                                                    | 355p Zúčtovanie transferov rozpočtu obce a VÚC                                                                                                    |                                                                                  | 5 000.00                                  |                                   |  |  |  |  |  |  |

**Obrázok 11: Výsledok kontroly výkazu – bez chýb**

| RISSAM.výkazy<br>Záznamy o importe<br>Zbery                                                                                                    |                                                |                                                                                  | predkladatel P   Odhlásiť                 | Návrat na výber modulov             |
|----------------------------------------------------------------------------------------------------|------------------------------------------------|----------------------------------------------------------------------------------|-------------------------------------------|-------------------------------------|
| Konsolidačný balík ▶ FVV KC                                                                                                    |                                                |                                                                                  |                                           | Tlač                                |
| Zber: 2018 Konsolidačný balík<br>Organizácia: 46931317 Mestská krytá plaváreň, s.r.o.<br>Transfery - pohľadávky a záväzky p<br>PK<br>PD<br>ZK<br><b>NFV</b> | ČR<br>Preddavky<br>ZD.<br>Náklady              | Skontrolovať výkaz<br><b>Upravit</b><br>Obstaranie majetku<br>Výnosy             | Skontrolovať vzáj, vzťahy                 | 59 E<br>$\circ$<br>Výsledky kontrol |
|                                                                                                    | Transfery - pohľadávky a záväzky               |                                                                                  |                                           |                                     |
| Voči účtovnej jednotke                                                                                                    |                                                | Druh transferu                                                                   | Konečný zostatok<br>(brutto) k 31.12.2018 | Vysvetlenie rozdielu (voľný text)   |
| a                                                                                                    |                                                | b                                                                                |                                           | $\overline{2}$                      |
| 37810961 / Centrum voľného času, Žilina (Kuzmányho 105, Žilina)                                                                                             |                                                | 351p Zúčtovanie odvodov príjmov rozpočtových organizácií do rozpočtu zriaďovateľ | 2 000.00                                  |                                     |
| 00321796 / Žilina (Námestie obetí komunizmu 1, Žilina)                                                                                                    | 355p Zúčtovanie transferov rozpočtu obce a VÚC |                                                                                  | 5 000.00                                  |                                     |
| 37810961 / Centrum voľného času, Žilina (Kuzmányho 105, Žilina)                                                                                             | 357z Ostatné zúčtovanie rozpočtu obce a VÚC    |                                                                                  | $-5.00$                                   |                                     |

**Obrázok 12: Výsledok kontroly výkazu – s chybami**

Po spustení kontrol sa zobrazí dialógové okno "Výsledok kontroly výkazu", kliknutím na tlačidlo "Zobraziť chyby" sa zobrazí zoznam chýb (obrázok 13).

| RISSAM.výkazy<br>Záznamy o importe<br><b>Zbery</b><br>-                                                                                  |                                                  |                    | predkladatel P   Odhlásiť                 | Návrat na výber modulov           |  |  |  |  |  |  |  |  |
|----------------------------------------------------------------------------------------------------|--------------------------------------------------|--------------------|-------------------------------------------|-----------------------------------|--|--|--|--|--|--|--|--|
| Konsolidačný balík ▶ FVV KC                                                                                                    |                                                  |                    |                                           | $Tla \tilde{c}$                   |  |  |  |  |  |  |  |  |
| Zber: 2018 Konsolidačný balík<br>Organizácia: 46931317 Mestská krytá plaváreň, s.r.o.                                                    |                                                  |                    |                                           |                                   |  |  |  |  |  |  |  |  |
| <b>MVK KVV</b><br>$\bullet$<br>$\odot$ $\odot$<br>89 E<br>Skontrolovať výkaz<br>Skontrolovať vzáj. vzťahy<br>Výsledky kontrol<br>Upraviť |                                                  |                    |                                           |                                   |  |  |  |  |  |  |  |  |
| Transfery - pohľadávky a záväzky<br><b>PK</b><br><b>NFV</b><br>PD                                                                        | ČR<br>ZK<br>ZD<br>Preddavky<br>Náklady<br>Výnosy | Obstaranie majetku |                                           |                                   |  |  |  |  |  |  |  |  |
|                                                                                                    | Transfery - pohľadávky a záväzky                 |                    |                                           |                                   |  |  |  |  |  |  |  |  |
| Voči účtovnej jednotke                                                                                                    | Výsledok kontroly výkazu                         | ж                  | Konečný zostatok<br>(brutto) k 31.12.2018 | Vysvetlenie rozdielu (voľný text) |  |  |  |  |  |  |  |  |
| $\overline{a}$                                                                                                    |                                                  |                    |                                           | $\overline{2}$                    |  |  |  |  |  |  |  |  |
| 37810961 / Centrum voľného času, Žilina (Kuzmányho 105, Žilina)                                                                          | Počet chýb: 1                                    | čtu zriadovateľ    | 2 000.00                                  |                                   |  |  |  |  |  |  |  |  |
| 00321796 / Žilina (Námestie obetí komunizmu 1, Žilina)                                                                                   |                                                  |                    | 5 000.00                                  |                                   |  |  |  |  |  |  |  |  |
| 37810961 / Centrum voľného času, Žilina (Kuzmányho 105, Žilina)                                                                          | Zobraziť chyb                                    | Zatvorit           | $-5.00$                                   |                                   |  |  |  |  |  |  |  |  |

**Obrázok 13: Zobrazenie chýb**

Taktiež zoznam chýb je možné si zobraziť kliknutím na tlačidlo "Výsledky kontrol" (obrázok 14). Dialóg *"Výsledky kontrol"* obsahuje tri záložky *"Výkazové kontroly"*, *"Medzi-výkazové kontroly" a "Kontroly vzájomných vzťahov" ,* medzi ktorými je možné prechádzať.

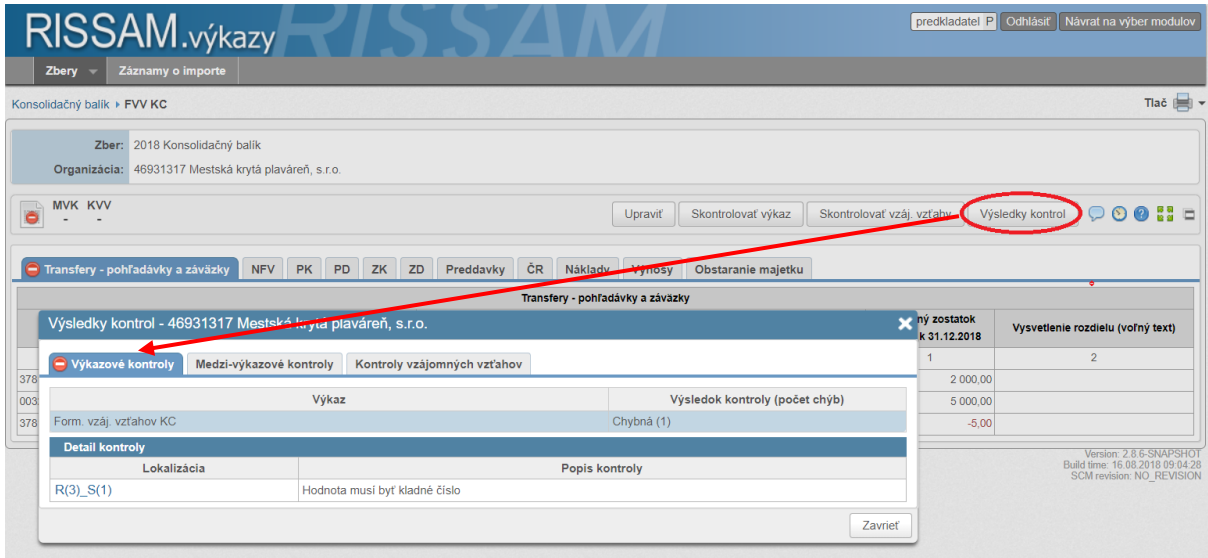

**Obrázok 14: Dialóg výsledky kontrol – Detail výkazu**

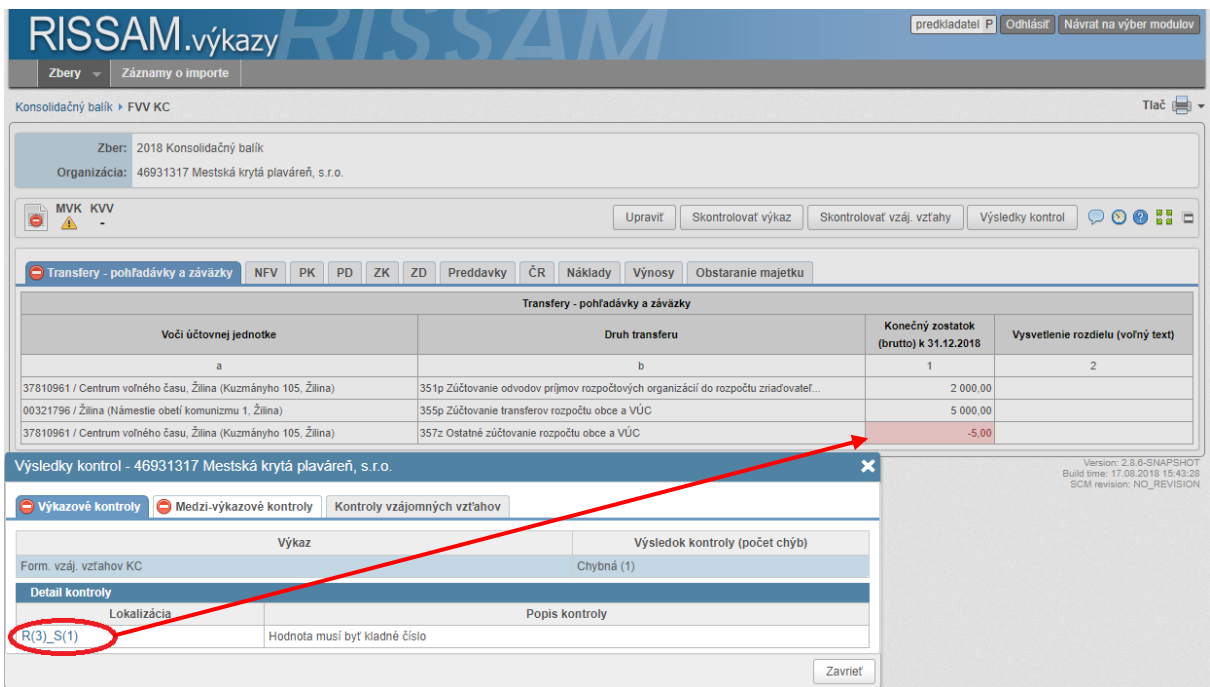

**Obrázok 15: Dialóg výsledky kontrol – Detail výkazu**

*Poznámka:* Pre rýchle vyhľadanie chyby v tabuľkách výkazu sa presunieme do Detailu výkazu, ktorý je chybný, zobrazíme si záložku Výkazové kontroly a následne klikneme v stĺpci Lokalizácia na bunku, v ktorej bola identifikovaná chyba. Po kliknutí na linku chyby, v našom prípade na R(3) S(1) sa zobrazí tabuľka a zvýrazní riadok výkazu, v ktorom sa nachádza chyba (Obrázok 15). Bunky s chybou sú vo výkaze vyfarbené červenou farbou. Myškou sa priblížime nad bunku, ktorá je zvýraznená červenou farbou a v tooltipe sa zobrazí presný popis chyby, v našom prípade máme zobrazený popis: *"Hodnota musí byť kladné číslo."* (Obrázok 16).

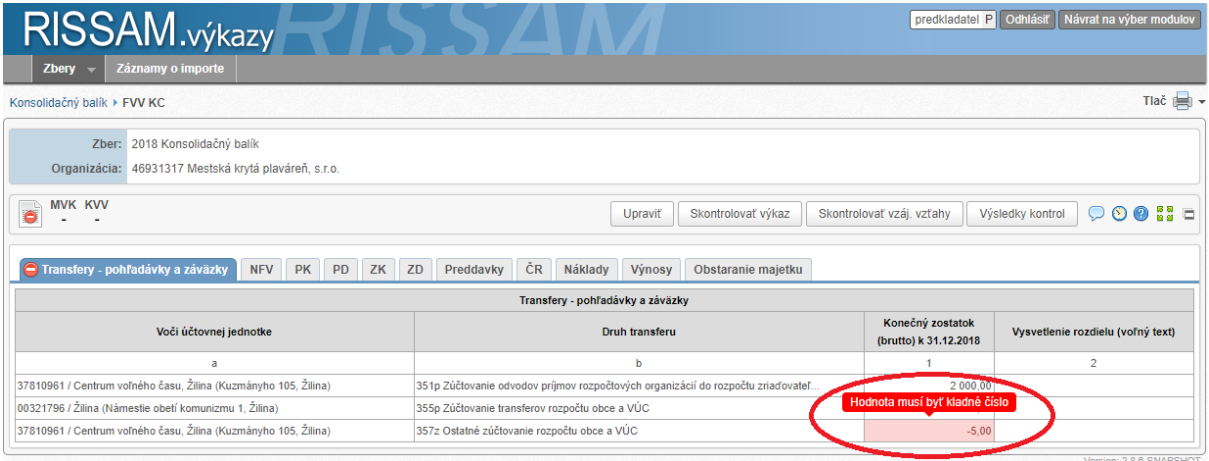

V našom prípade máme 1 chybu v prvej tabuľke výkazu "Transfery – pohľadávky a záväzky".

**Obrázok 16: Zobrazenie chyby v tooltipe**

Následne chybnú hodnotu vo výkaze opravíme. Úpravu vykonáme v detaile výkazu kliknutím na tlačidlo "Upraviť". Opravené hodnoty uložíme kliknutím na tlačidlo "Uložiť." Opätovne spustíme kontrolu výkazu kliknutím na tlačidlo "Skontrolovať výkaz."

*Poznámka:* Ak z nejakého dôvodu nemôžeme opraviť výkaz a výkazová kontrola stále hlási chybu, je možné uviesť dodatočnú informáciu o chybe vo výkaze. **V prípade, ak chceme uviesť poznámku/vysvetlenie rozdielu k vzájomnému vzťahu, text naplníme priamo v stĺpci "Vysvetlenie rozdielu" v príslušnom riadku vo výkaze.** 

Pre pridanie poznámky ohľadom chyby vo výkaze, ktorá sa netýka vzájomného vzťahu, v detaile výkazu klikneme na ikonu "modrej bubliny", zobrazí sa nám dialóg Poznámky (obrázok 17). Klikneme na tlačidlo *"Pridať"*, zvolíme predmet poznámky – v našom prípade chybný výkaz FVV KC. Zadáme poznámku a uložíme tlačidlom *"Uložiť".*

Poznámky k výkazom si vieme zobraziť z detailu výkazu kliknutím na ikonu "modrej bubliny" alebo z hlavnej obrazovky zberu Konsolidačný balík, kliknutím do stĺpca *"Poznámka"* (obrázok 18).

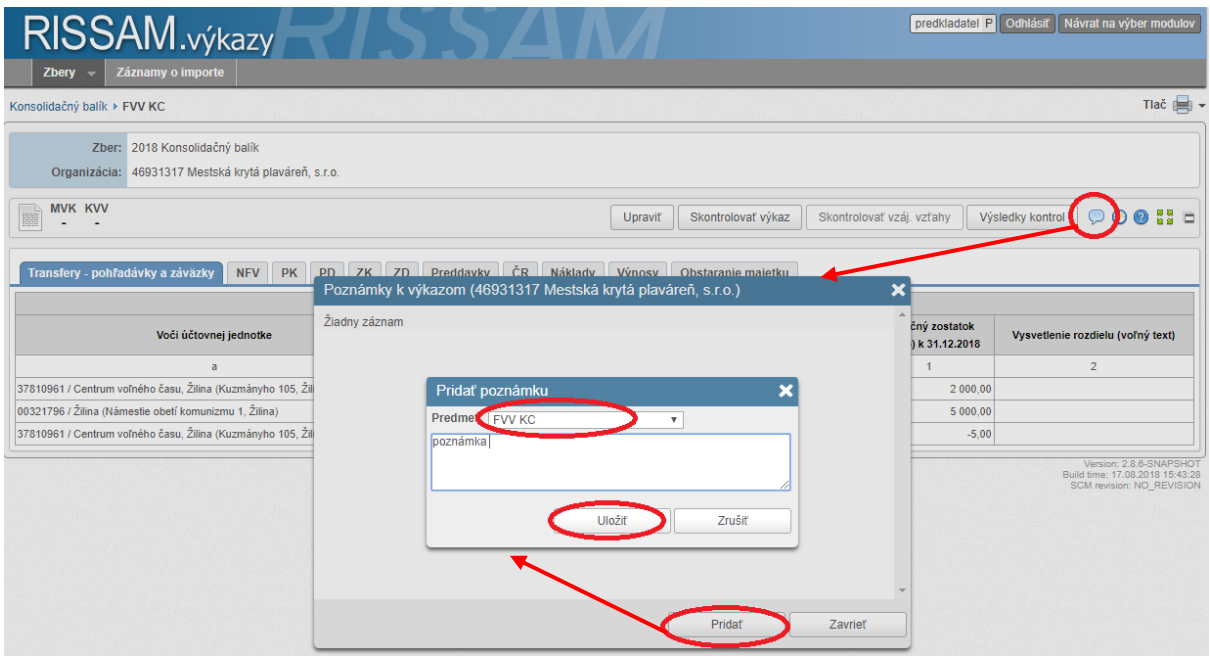

**Obrázok 17: Pridanie poznámky**

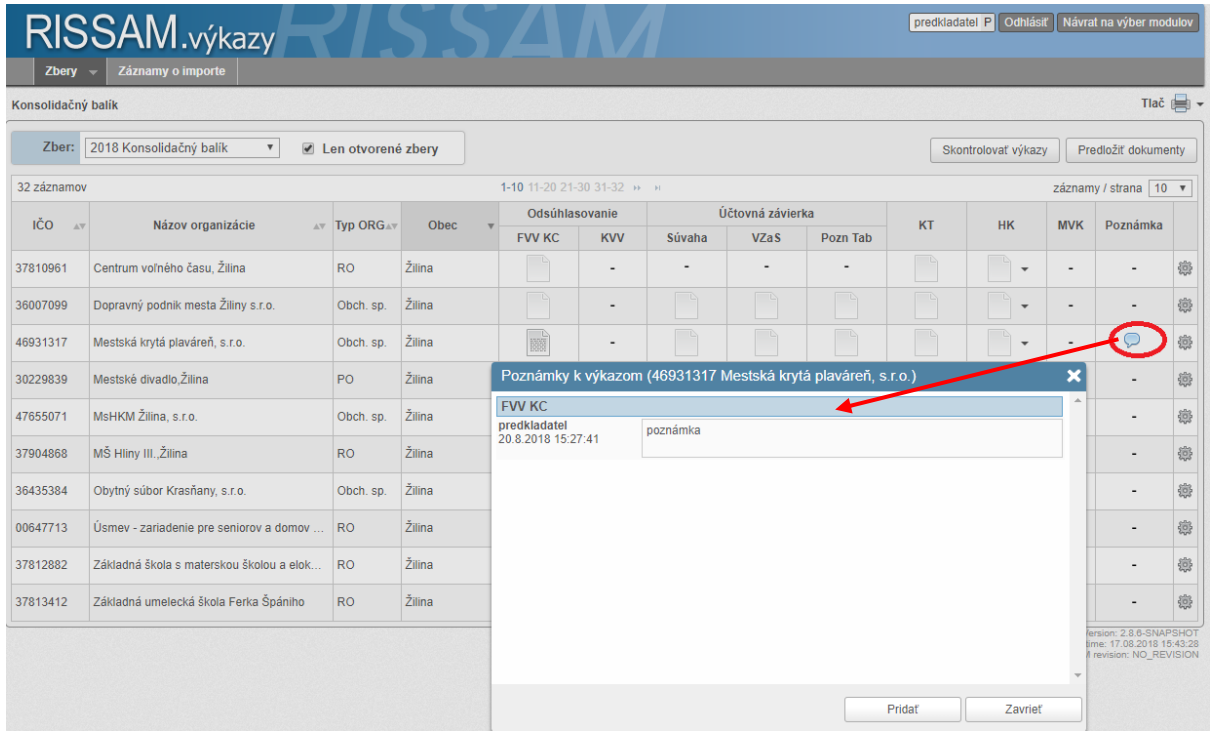

**Obrázok 18: Zobrazenie poznámky**

<span id="page-11-0"></span>Po výkazovej kontrole sa vrátime späť na hlavnú obrazovku Konsolidačného balíka prostredníctvom navigačného riadku [\(obrázok](#page-6-1) 8).

V ďalšom kroku je dôležité vedieť, **či je v poriadku kontrola medzivýkazových väzieb (MVK)**. Aby sa vykonala kontrola medzivýkazových väzieb, je potrebné kliknúť na tlačidlo *"Skontrolovať výkazy"*, ktoré sa nachádza na hlavnej obrazovke "Konsolidačného balíka" (obrázok 19). Táto funkcionalita spustí zároveň kontrolu nad výkazmi, ak máme nejaký výkaz v stave "neskontrolovaný".

Pred spustením kontroly vidíme, že výkaz nie je skontrolovaný a tiež medzivýkazové kontroly (stĺpec s označením "MVK") neprebehli.

| Zbery              | RISSAM.výkazy<br>predkladatel P Odhlásiť<br>Návrat na výber modulov<br>Záznamy o importe                                                         |                                                           |        |                |                          |        |                  |                          |           |                          |                          |          |                       |
|--------------------|----------------------------------------------------------------------------------------------------|-----------------------------------------------------------|--------|----------------|--------------------------|--------|------------------|--------------------------|-----------|--------------------------|--------------------------|----------|-----------------------|
| Konsolidačný balík |                                                                                                    |                                                           |        |                |                          |        |                  |                          |           |                          |                          |          | Tlač $\blacksquare$ - |
| Zber:              | 2018 Konsolidačný balík<br>$\boldsymbol{\mathrm{v}}$<br>$\blacktriangledown$<br>Len otvorené zbery<br>Predložiť dokumenty<br>Skontrolovať výkazy |                                                           |        |                |                          |        |                  |                          |           |                          |                          |          |                       |
| 32 záznamov        |                                                                                                    | 1-10 11-20 21-30 31-32 >> >>  <br>záznamy / strana   10 ▼ |        |                |                          |        |                  |                          |           |                          |                          |          |                       |
| IČO<br>AV          | Názov organizácie<br>AT Typ ORGAN                                                                                                    |                                                           | Obec   | Odsúhlasovanie |                          |        | Účtovná závierka |                          | <b>KT</b> | <b>HK</b>                | <b>MVK</b>               | Poznámka |                       |
|                    |                                                                                                    |                                                           |        | <b>FVV KC</b>  | <b>KVV</b>               | Súvaha | <b>VZaS</b>      | Pozn Tab                 |           |                          |                          |          |                       |
| 37810961           | Centrum voľného času, Žilina                                                                                                    | <b>RO</b>                                                 | Žilina |                | ٠                        | ۰      | ٠                | ٠                        |           | $\overline{\phantom{a}}$ | ٠                        | ٠        | 懲                     |
| 36007099           | Dopravný podnik mesta Žiliny s.r.o.                                                                                                    | Obch. sp.                                                 | Žilina |                | $\overline{\phantom{a}}$ |        | TD               | -B                       |           | $\overline{\mathbf{v}}$  | $\overline{\phantom{a}}$ | ۰        | 逾                     |
| 46931317           | Mestská krytá plaváreň, s.r.o.                                                                                                    | Obch. sp.                                                 | Žilina |                | $\overline{\phantom{a}}$ |        |                  |                          |           | $\overline{\phantom{a}}$ | ٠                        | C        | 懲                     |
| 30229839           | Mestské divadlo, Žilina                                                                                                    | <b>PO</b>                                                 | Žilina |                | $\overline{\phantom{a}}$ | ٠      | ٠                | $\overline{\phantom{a}}$ |           | $\overline{\phantom{a}}$ | ٠                        |          |                       |

**Obrázok 19: Tlačidlo pre spustenie kontroly**

Systém následne spustí kontrolu nad všetkými neskontrolovanými výkazmi a medzivýkazovými väzbami a vyhodnotí správnosť údajov.

Po kontrole systém vyfarbí výkazy aj medzivýkazovú kontrolu podľa vyhodnotenia správnosti. V našom prípade je výkazová kontrola *"Správna"*, systém označil výkaz na zeleno. Medzivýkazová kontrola skončila v stave *"Neúplná",* nakoľko ešte nemáme naplnené všetky výkazy, ktoré spadajú do MVK (obrázok 20).

|                    | RISSAM.výkazy                                                                |           | predkladatel P Odhlásiť |                                    | Návrat na výber modulov  |                          |                          |                          |            |                          |                          |                          |      |
|--------------------|------------------------------------------------------------------------------|-----------|-------------------------|------------------------------------|--------------------------|--------------------------|--------------------------|--------------------------|------------|--------------------------|--------------------------|--------------------------|------|
| Zbery              | Záznamy o importe                                                            |           |                         |                                    |                          |                          |                          |                          |            |                          |                          |                          |      |
| Konsolidačný balík |                                                                              |           |                         |                                    |                          |                          |                          |                          |            |                          |                          |                          | Tlač |
| Zber:              | 2018 Konsolidačný balík<br>$\boldsymbol{\mathrm{v}}$<br>$\blacktriangledown$ |           |                         |                                    | Skontrolovať výkazy      |                          | Predložiť dokumenty      |                          |            |                          |                          |                          |      |
| 32 záznamov        |                                                                              |           |                         | 1-10 11-20 21-30 31-32 >> >>       |                          | záznamy / strana   10 ▼  |                          |                          |            |                          |                          |                          |      |
| IČO<br>$\Lambda$ V | Názov organizácie<br>Typ ORGAV<br>$\mathbb{A}\nabla$                         |           | Obec                    | Účtovná závierka<br>Qdsúhlasovanie |                          |                          | <b>KT</b>                | <b>HK</b>                | <b>MVK</b> | Poznámka                 |                          |                          |      |
|                    |                                                                              |           |                         | <b>EVV KC</b>                      | <b>KVV</b>               | Súvaha                   | <b>VZaS</b>              | Pozn Tab                 |            |                          |                          |                          |      |
| 37810961           | Centrum voľného času. Žilina                                                 | <b>RO</b> | Žilina                  | Ą                                  | ۰                        |                          | $\overline{\phantom{0}}$ | $\overline{\phantom{a}}$ |            | $\overline{\phantom{a}}$ | ⚠                        | $\overline{\phantom{a}}$ | 德    |
| 36007099           | Dopravný podnik mesta Žiliny s.r.o.                                          | Obch. sp. | Žilina                  |                                    | ۰                        |                          |                          |                          | $\Box$     | $\overline{\phantom{a}}$ | $\overline{\phantom{a}}$ | ٠                        | 懲    |
| 46931317           | Mestská krytá plaváreň, s.r.o.                                               | Obch. sp. | Žilina                  |                                    | ۰                        |                          |                          |                          |            | ٠                        |                          | Ç                        | 導    |
| 30229839           | Mestské divadlo, Žilina                                                      | <b>PO</b> | Žilina                  |                                    | $\overline{\phantom{a}}$ | $\overline{\phantom{a}}$ | $\overline{\phantom{0}}$ | $\overline{\phantom{a}}$ |            | $\blacktriangledown$     |                          |                          | 德    |

**Obrázok 20: Výsledok MVK – neúplná**

Vyplníme ostatné výkazy, spustíme výkazové a medzivýkazové kontroly. Ak sa v medzivýkazových kontrolách nachádza chyba, systém označí ikonku MVK načerveno (obrázok 21).

|                                           | RISSAM.výkazy<br>predkladatel P Odhlásiť<br>Návrat na výber modulov                                |           |        |                                    |                          |                          |                          |                          |           |                          |                          |                          |   |
|-------------------------------------------|----------------------------------------------------------------------------------------------------|-----------|--------|------------------------------------|--------------------------|--------------------------|--------------------------|--------------------------|-----------|--------------------------|--------------------------|--------------------------|---|
| Zbery                                     | Záznamy o importe                                                                                  |           |        |                                    |                          |                          |                          |                          |           |                          |                          |                          |   |
| Konsolidačný balík                        |                                                                                                    |           |        |                                    |                          |                          |                          |                          |           |                          |                          | Tlač $\blacksquare$      |   |
| Zber:                                     | 2018 Konsolidačný balík<br>$\boldsymbol{\mathrm{v}}$<br>$\blacktriangledown$<br>Len otvorené zbery |           |        |                                    |                          |                          |                          |                          |           |                          |                          | Predložiť dokumenty      |   |
| 1-10 11-20 21-30 31-32 M M<br>32 záznamov |                                                                                                    |           |        |                                    |                          |                          |                          |                          |           |                          |                          | záznamy / strana 10 ▼    |   |
| IČO<br>AV                                 | Názov organizácie<br><b>Typ ORG</b><br>$\mathbb{A}\nabla$                                          |           | Obec   | Účtovná závierka<br>Odsúhlasovanie |                          |                          |                          | <b>KT</b>                | <b>HK</b> | <b>MVK</b>               | Poznámka                 |                          |   |
|                                           |                                                                                                    |           |        | <b>FVV KC</b>                      | <b>KVV</b>               | Súvaha                   | <b>VZaS</b>              | Pozn Tab                 |           |                          |                          |                          |   |
| 37810961                                  | Centrum voľného času. Žilina                                                                       | <b>RO</b> | Žilina | <b>BBB</b>                         | $\overline{\phantom{a}}$ |                          |                          | $\overline{\phantom{a}}$ |           | $\overline{\phantom{a}}$ | ٠                        | $\overline{\phantom{a}}$ | 德 |
| 36007099                                  | Dopravný podnik mesta Žiliny s.r.o.                                                                | Obch. sp. | Žilina |                                    | $\overline{\phantom{a}}$ |                          | -a                       |                          |           | $\overline{\phantom{a}}$ | $\overline{\phantom{a}}$ |                          | 逾 |
| 46931317                                  | Mestská krytá plaváreň, s.r.o.                                                                     | Obch. sp. | Žilina | ವ್                                 | $\overline{\phantom{a}}$ | $\bullet$                | $\bullet$                | $\bullet$                | $\bullet$ | $\overline{\phantom{a}}$ | ◓                        | O                        | 德 |
| 30229839                                  | Mestské divadlo, Žilina                                                                            | PO        | Žilina |                                    | $\overline{\phantom{0}}$ | $\overline{\phantom{a}}$ | $\overline{\phantom{a}}$ | $\overline{\phantom{a}}$ |           | $\overline{\phantom{a}}$ |                          |                          | 邅 |

**Obrázok 21: Výsledok MVK – chybná**

Chybné údaje vo výkazoch opravíme a opäť spustíme výkazové a medzivýkazové kontroly. Všetky kontroly skončili v stave "Správna", systém označí ikonu MVK nazeleno (obrázok 22).

| Zbery              | RISSAM.výkazy<br>Záznamy o importe                                           |                    |        |                |                          |                          |                                 |                          |           | predkladatel P   Odhlásiť      |                          | Návrat na výber modulov       |   |
|--------------------|------------------------------------------------------------------------------|--------------------|--------|----------------|--------------------------|--------------------------|---------------------------------|--------------------------|-----------|--------------------------------|--------------------------|-------------------------------|---|
| Konsolidačný balík |                                                                              |                    |        |                |                          |                          |                                 |                          |           |                                |                          | $Tla \tilde{c}$               |   |
| Zber:              | 2018 Konsolidačný balík<br>$\boldsymbol{\mathrm{v}}$<br>$\blacktriangledown$ | Len otvorené zbery |        |                |                          |                          |                                 |                          |           | Skontrolovať výkazy            |                          | Predložiť dokumenty           |   |
| 32 záznamov        | 1-10 11-20 21-30 31-32 H H                                                   |                    |        |                |                          |                          |                                 |                          |           |                                |                          | záznamy / strana   10 $\cdot$ |   |
| IČO                | Názov organizácie                                                            | AT Typ ORGAN       | Obec   | Odsúhlasovanie |                          |                          | Účtovná závierka                |                          | <b>KT</b> | <b>HK</b>                      | MVK                      | Poznámka                      |   |
|                    |                                                                              |                    |        | <b>FVV KC</b>  | <b>KVV</b>               | Súvaha                   | <b>VZaS</b>                     | Pozn Tab                 |           |                                |                          |                               |   |
| 37810961           | Centrum voľného času. Žilina                                                 | <b>RO</b>          | Žilina | 鼺              | $\overline{\phantom{a}}$ | $\overline{\phantom{a}}$ | $\overline{\phantom{a}}$        | $\overline{\phantom{a}}$ |           | $\overline{\phantom{a}}$       | ٠                        | $\overline{\phantom{a}}$      | 懲 |
| 36007099           | Dopravný podnik mesta Žiliny s.r.o.                                          | Obch. sp.          | Žilina |                | ۰                        |                          | г                               | ГD                       |           | ПÐ<br>$\overline{\phantom{a}}$ | $\overline{\phantom{a}}$ | $\sim$                        | 懲 |
| 46931317           | Mestská krytá plaváreň, s.r.o.                                               | Obch. sp.          | Žilina | Ì              | ٠                        | À                        | - e<br>$\overline{\mathscr{S}}$ | $\overline{\mathscr{L}}$ | À         | ٠                              |                          | O                             | 懲 |
| 30229839           | Mestské divadlo. Žilina                                                      | PO                 | Žilina |                | $\overline{\phantom{a}}$ | $\overline{\phantom{a}}$ | $\overline{\phantom{0}}$        | $\overline{\phantom{a}}$ |           | $\overline{\phantom{a}}$       |                          |                               | 戀 |

**Obrázok 22: Výsledok MVK – správna**

Poznámka: Medzivýkazovú kontrolu je možné alternatívne spustiť aj z hlavnej obrazovky "Konsolidačný balík" kliknutím na ikonu *"ozubeného kolieska"* (obrázok 23).

|                                             | predkladatel P   Odhlásiť<br>RISSAM.výkazy<br>Návrat na výber modulov            |                    |        |                |                          |                  |                          |                          |           |                          |                          |                          |   |
|---------------------------------------------|----------------------------------------------------------------------------------|--------------------|--------|----------------|--------------------------|------------------|--------------------------|--------------------------|-----------|--------------------------|--------------------------|--------------------------|---|
| <b>Zbery</b>                                | Záznamy o importe                                                                |                    |        |                |                          |                  |                          |                          |           |                          |                          |                          |   |
| Konsolidačný balík                          |                                                                                  |                    |        |                |                          |                  |                          |                          |           |                          |                          | Tlač                     |   |
| Zber:                                       | 2018 Konsolidačný balík<br>$\boldsymbol{\mathrm{v}}$<br>$\overline{\mathscr{L}}$ | Len otvorené zbery |        |                |                          |                  |                          |                          |           | Skontrolovať výkazy      |                          | Predložiť dokumenty      |   |
| 1-10 11-20 21-30 31-32 >> >><br>32 záznamov |                                                                                  |                    |        |                |                          |                  |                          |                          |           |                          |                          | záznamy / strana 10 ▼    |   |
| IČO<br>AV                                   | Názov organizácie<br>$\mathbb{A}\nabla$                                          | <b>Typ ORG</b>     | Obec   | Odsúhlasovanie |                          | Účtovná závierka |                          | <b>KT</b>                | <b>HK</b> | <b>MVK</b>               | Poznámka                 |                          |   |
|                                             |                                                                                  |                    |        | <b>FVV KC</b>  | <b>KVV</b>               | Súvaha           | <b>VZaS</b>              | Pozn Tab                 |           |                          |                          |                          |   |
| 37810961                                    | Centrum voľného času, Žilina                                                     | <b>RO</b>          | Žilina | 臘              | $\overline{\phantom{a}}$ | ٠                | $\overline{\phantom{0}}$ | $\overline{\phantom{a}}$ |           | $\overline{\phantom{0}}$ | $\overline{\phantom{a}}$ | $\overline{\phantom{a}}$ | 德 |
| 36007099                                    | Dopravný podnik mesta Žiliny s.r.o.                                              | Obch. sp.          | Žilina |                | $\overline{\phantom{a}}$ |                  |                          |                          |           | $\mathbf{v}$             | $\overline{\phantom{a}}$ | $\overline{\phantom{a}}$ | 強 |
| 46931317                                    | Mestská krytá plaváreň, s.r.o.                                                   | Obch. sp.          | Žilina |                |                          |                  |                          |                          |           | $\checkmark$             | $\overline{\phantom{a}}$ |                          | 德 |

**Obrázok 23: Spustenie MVK – alternatíva**

# <span id="page-12-0"></span>*5. Kontrola vzájomných vzťahov*

V našom prípade sme naplnili výkazy Účtovnej závierky, FVV KC a KT a vykonali výkazové a medzivýkazové kontroly. Vo výkaze **Formulár vzájomných vzťahov KC** máme vyplnené údaje voči dvom organizáciám. Prvá organizácia CVČ Žilina vyplnila výkaz FVV KC voči našej organizácii a zároveň má odoslané vzájomné vzťahy do Konsolidovaného celku. Kontroly vzájomných vzťahov pre obe organizácie sú v stave *"Neprebehla"* (obrázok 24). Druhá organizácia Žiliny ešte nemá výkaz naplnený, stav výkazu FVV KC je prázdny.

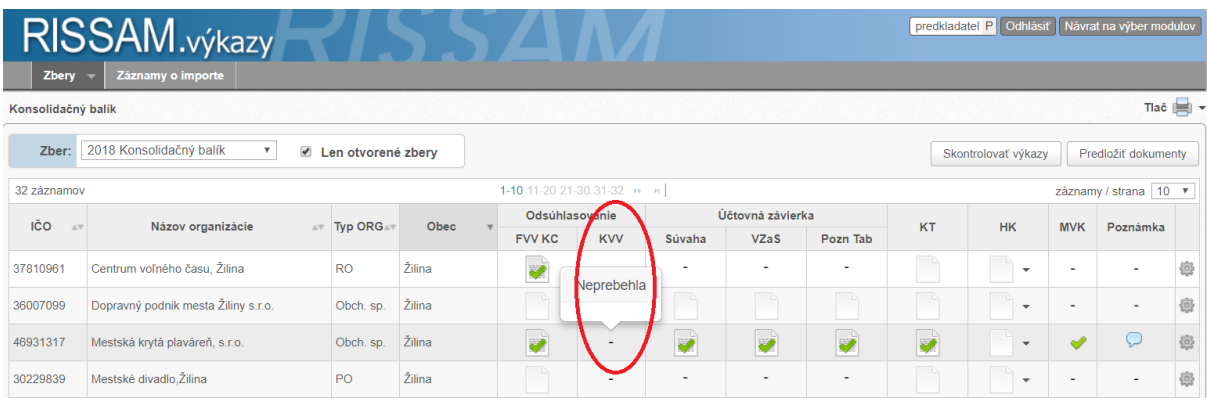

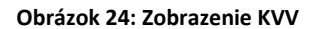

Po vykonaní všetkých výkazových a medzivýkazových kontrol je potrebné vykonať **kontrolu vzájomných**  vzťahov, ktorú spustíme z detailu výkazu FVV KC kliknutím na tlačidlo "Skontrolovať vzájomné vzťahy" (obrázok 25).

Po úspešnom odoslaní výkazov do KC sa zmení stav výkazu na " Naplnený + Odoslaný do KC".

| RISSAM.výkazy<br>Záznamy o importe<br>Zbery                                                                                                    |                                                                                                    | predkladatel P Odhlásiť                   | Návrat na výber modulov           |
|----------------------------------------------------------------------------------------------------|----------------------------------------------------------------------------------------------------|-------------------------------------------|-----------------------------------|
| Konsolidačný balík ▶ FVV KC                                                                                                    |                                                                                                    |                                           | $Tla \tilde{c}$                   |
| Zber: 2018 Konsolidačný balík<br>Organizácia: 46931317 Mestská krytá plaváreň, s.r.o.<br><b>KVV</b><br><b>MVK</b><br>Transfery - pohľadávky a záväzky<br><b>NFV</b><br>PD<br><b>PK</b><br>ZK<br>ZD | Skutočne chcete odoslať vzájomné vzťahy<br>do Konsolidovaného celku ?<br>Preddavky<br>Obstaranie majetku<br><b>CR</b><br>Náklady<br>Výnosy | Skontrolovať vzáj. vzťahy                 | Výsledky kontrol<br>$\odot$       |
|                                                                                                    | Transfery - pohľadávky a záväzky                                                                                                    |                                           |                                   |
| Voči účtovnej jednotke                                                                                                    | <b>Druh transferu</b>                                                                                                    | Konečný zostatok<br>(brutto) k 31.12.2018 | Vysvetlenie rozdielu (voľný text) |
| a                                                                                                    | b                                                                                                    |                                           | $\mathfrak{D}$                    |
| 37810961 / Centrum voľného času, Žilina (Kuzmányho 105, Žilina)                                                                                                    | 351p Zúčtovanie odvodov príjmov rozpočtových organizácií do rozpočtu zriaďovateľ                                                           | 2 000,00                                  |                                   |
| 00321796 / Žilina (Námestie obetí komunizmu 1, Žilina)                                                                                                    | 355p Zúčtovanie transferov rozpočtu obce a VÚC                                                                                             | 500,00                                    |                                   |
| 37810961 / Centrum voľného času, Žilina (Kuzmányho 105, Žilina)                                                                                                    | 357p Ostatné zúčtovanie rozpočtu obce a VÚC                                                                                                | 555.00                                    |                                   |

**Obrázok 25: Spustenie Kontroly vzájomných vzťahov**

Po spustení kontroly vzájomných vzťahov sa zobrazí dialógové okno "Výsledok kontroly vzájomných vzťahov".

V našom prípade vidíme, že máme zaznamenané celkom 3 vzájomné vzťahy s výsledkom **KVV Neúplná**, čo znamená, že jedna zo strán ešte neodoslala vzájomné vzťahy do KC (obrázok 26).

| RISSAM.výkazy<br>Záznamy o importe<br>Zbery                                                                                                    |                                             |                                                                                                    |                             |  | predkladatel P   Odhlásiť                                       | Návrat na výber modulov                             |
|----------------------------------------------------------------------------------------------------|---------------------------------------------|----------------------------------------------------------------------------------------------------|-----------------------------|--|-----------------------------------------------------------------|-----------------------------------------------------|
| Konsolidačný balík ▶ FVV KC                                                                                                    |                                             |                                                                                                    |                             |  |                                                                 | Tlač <b>E</b>                                       |
| Zber: 2018 Konsolidačný balík<br>Organizácia: 46931317 Mestská krytá plaváreň, s.r.o.<br>Transfery - pohľadávky a záväzky<br><b>NFV</b><br><b>PK</b><br><b>PD</b><br>ZK  <br>ZD | P <sub>1</sub>                              | Výsledok kontroly vzájomných vzťahov<br>Spolu: 3<br>Správna: 0<br>Neuplná: 3<br>Nespárovaná: 0<br>Zistený rozdiel: 0                    |                             |  | pntrolovať vzáj, vzťahy                                         | $\odot$ 53 $\Box$<br>Výsledky kontrol<br>$\odot$    |
| Voči účtovnej jednotke<br>$\overline{a}$<br>37810961 / Centrum voľného času, Žilina (Kuzmányho 105, Žilina)<br>00321796 / Žilina (Námestie obetí komunizmu 1, Žilina)           |                                             | h<br>351p Zúčtovanie odvodov príjmov rozpočtových organizácií do rozpočtu zriaďovateľ<br>355p Zúčtovanie transferov rozpočtu obce a VÚC | Zobraziť vzťahy<br>Zatvoriť |  | Konečný zostatok<br>(brutto) k 31.12.2018<br>2 000.00<br>500.00 | Vysvetlenie rozdielu (voľný text)<br>$\overline{2}$ |
| 37810961 / Centrum voľného času, Žilina (Kuzmányho 105, Žilina)                                                                                                    | 357p Ostatné zúčtovanie rozpočtu obce a VÚC |                                                                                                    |                             |  | 555.00                                                          |                                                     |

**Obrázok 26: Zobrazenie KVV – Neúplná**

Kliknutím na tlačidlo *"Zobraziť vzťahy"* sa nám zobrazí dialógové okno *" Výsledky kontrol – IČO Názov organizácie.* Na obrazovke je zobrazený Filter kontrol, Štatistika kontrol, Prehľad kontrol a Detail kontroly.

V časti "Prehľad kontrol" vidíme 3 záznamy so stavom kontroly "Neúplná". Kliknutím na riadok organizácie v časti Prehľad kontrol sa v spodnej časti obrazovky "Detail kontroly" zobrazí detail kontroly (obrázok 27).

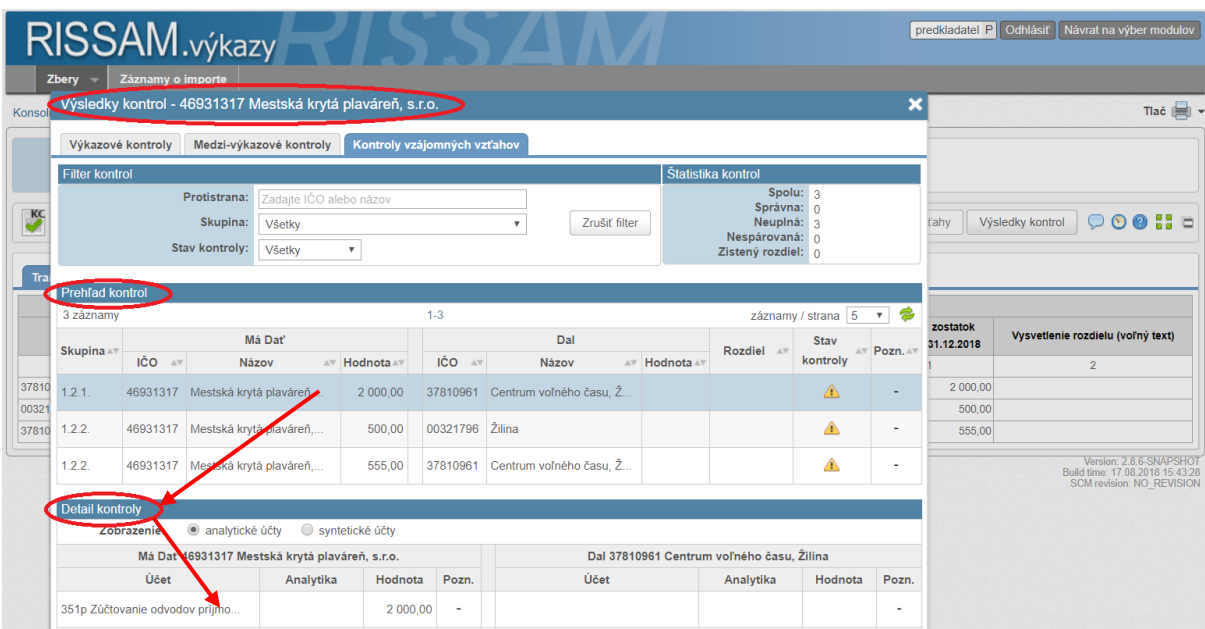

**Obrázok 27: Zobrazenie detailu KVV Neúplná**

Následne organizácia CVČ Žilina odoslala vzájomné vzťahy do KC s výsledkom **KVV správna** (obrázok 28).

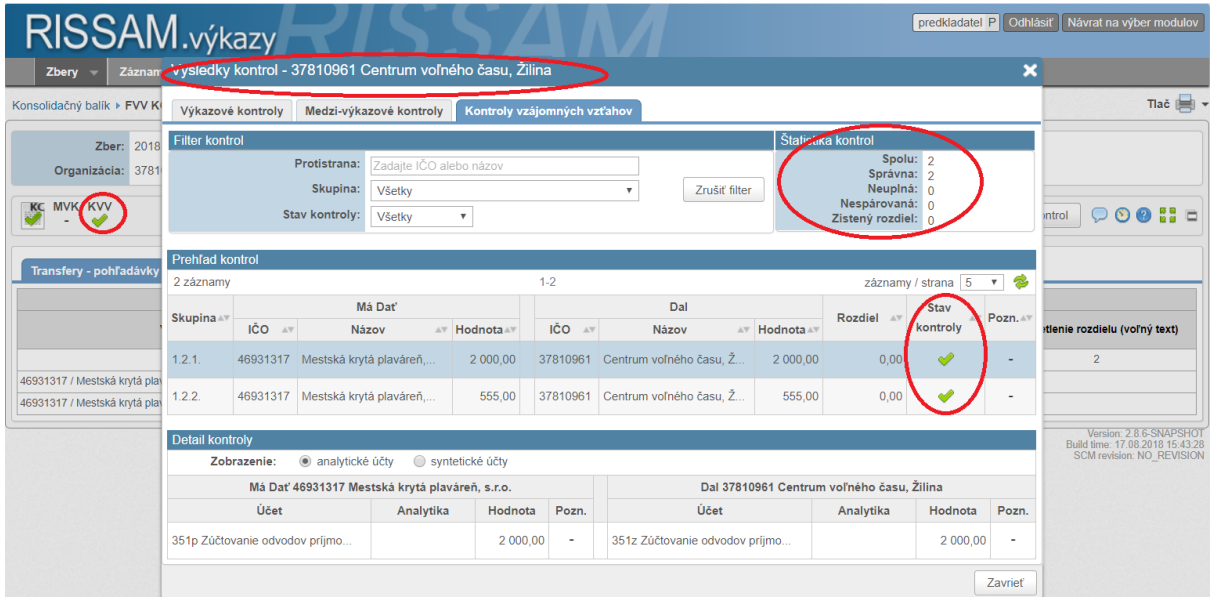

**Obrázok 28: Zobrazenie detailu KVV - Správna**

Teraz si zobrazíme KVV na "našej" organizácii Mestská krytá plaváreň, Žilina z hlavnej obrazovky Konsolidačný balík kliknutím na ikonku v stĺpci KVV.

Výsledok KVV je Neúplná, nakoľko druhá organizácia Žilina neodoslala vzájomné vzťahy do KC. V štatistike kontrol vidíme, že dve kontroly majú stav správny a jedna je v stave neúplná (obrázok 29).

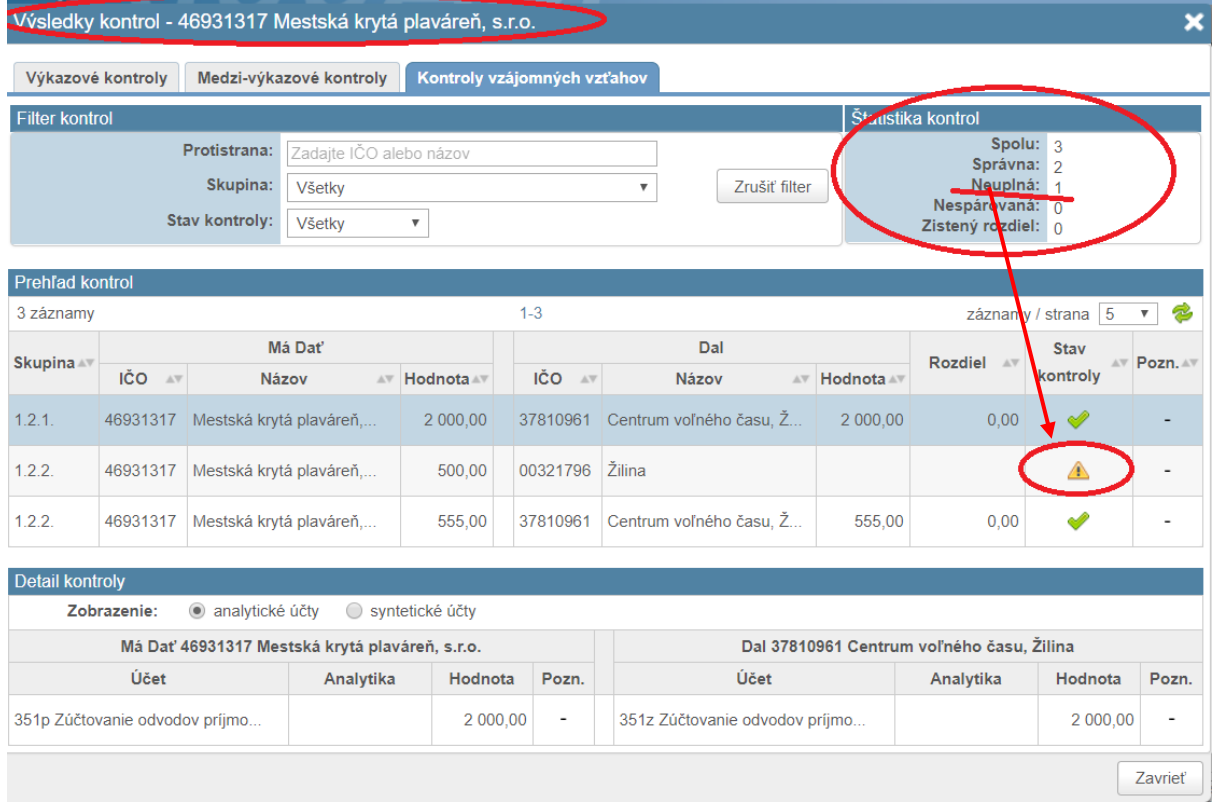

**Obrázok 29: Zobrazenie detailu KVV Neúplná**

Organizácia Žilina odoslala vzájomné vzťahy do KC s výsledkom **KVV Zistený rozdiel** (obrázok 30).

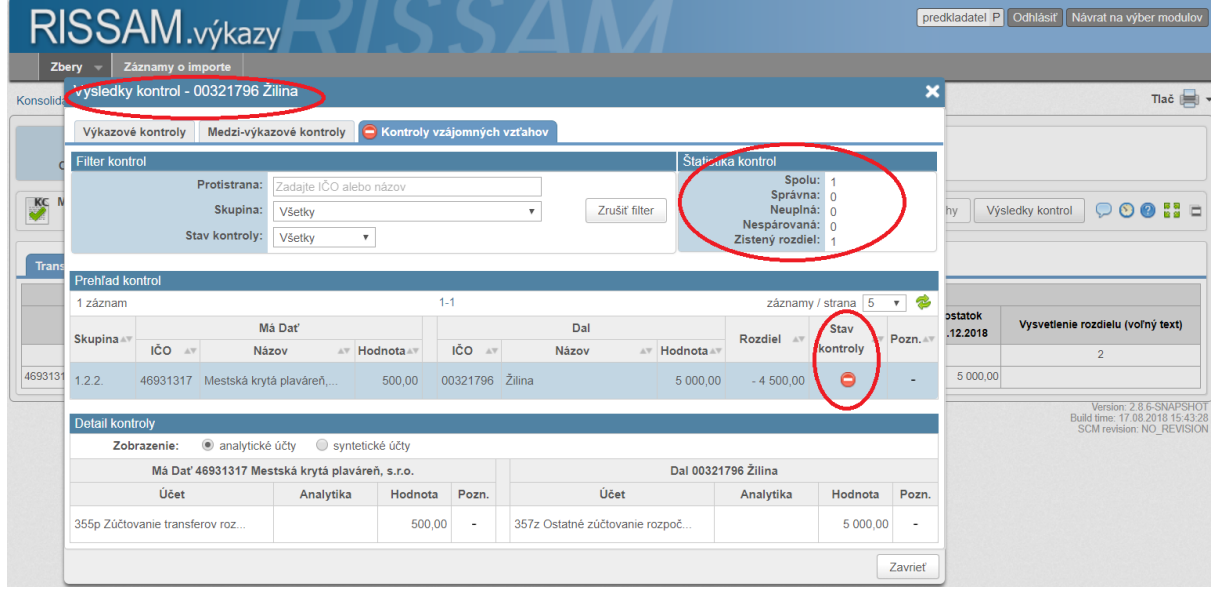

**Obrázok 30: Zobrazenie detailu KVV Chybná**

Teraz si zobrazíme KVV na "našej" organizácii Mestská krytá plaváreň, Žilina. Výsledok KVV je Chybná, nakoľko druhá organizácia Žilina vykázala rozdielnu hodnotu voči našej organizácii. V štatistike kontrol vidíme, že dve kontroly majú stav správny a jedna je v stave chybná - zistený rozdiel (obrázok 31).

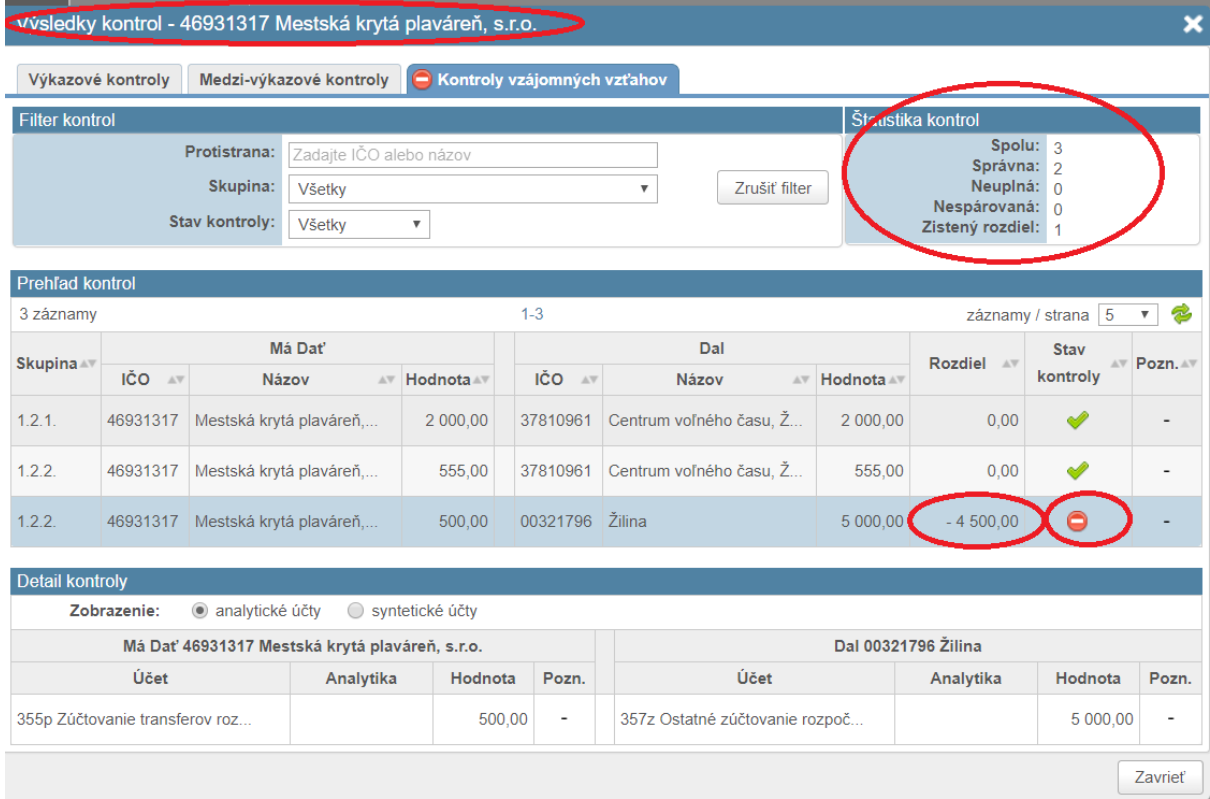

**Obrázok 31: Zobrazenie detailu KVV Chybná**

Organizácia Žilina si opravila údaje vo výkaze a opätovne odoslala vzájomné vzťahy do KC. Následne si zobrazíme KVV na "našej" organizácii Mestská krytá plaváreň, Žilina. Výsledok KVV je Správna. V štatistike kontrol vidíme, že všetky kontroly sú v stave Správna (obrázok 32).

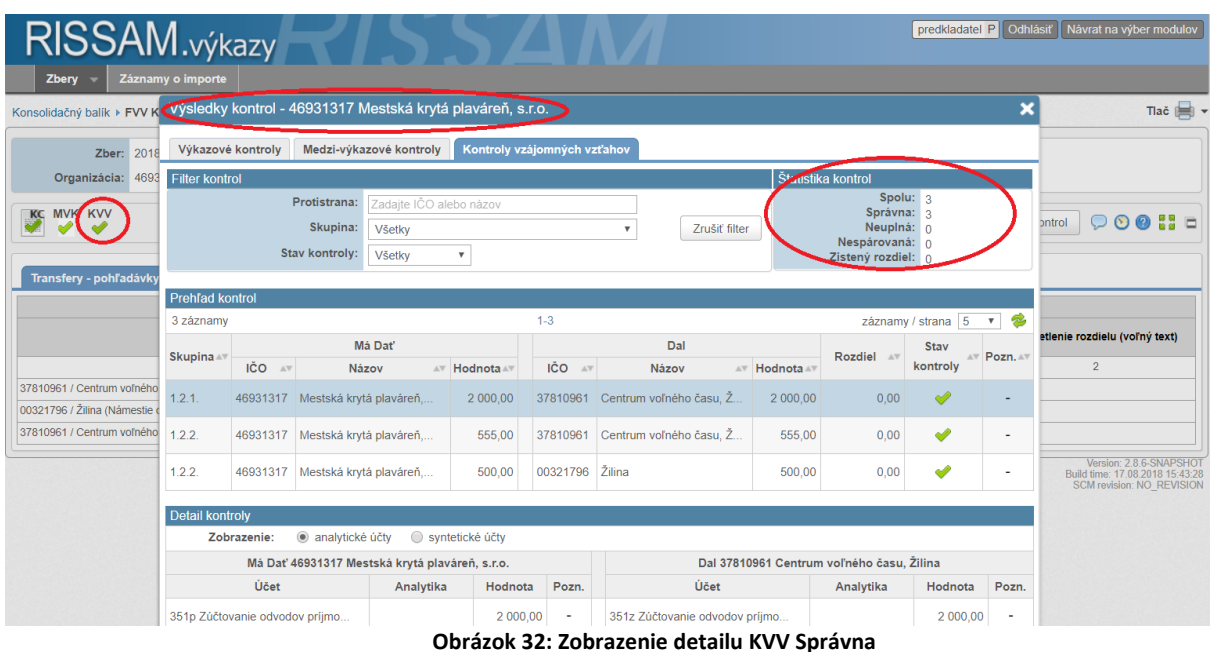

Výsledky KVV môžu mať nasledovné stavy, (obrázok 33):

- **Správna** (zelená ikonka) vzťah je správny
- **Neúplná** (žltá ikonka) jedna zo strán neodoslala vzájomné vzťahy do KC / nenaplnila FVV KC
- **Nespárovaná** (šedá ikonka) jedna zo strán neuviedla vzájomný vzťah, ale už odoslala vzájomné vzťahy do KC
- **Zistený rozdiel** (červená ikonka) obe strany uviedli vzájomný vzťah, ale nastal rozdiel v uvedených hodnotách

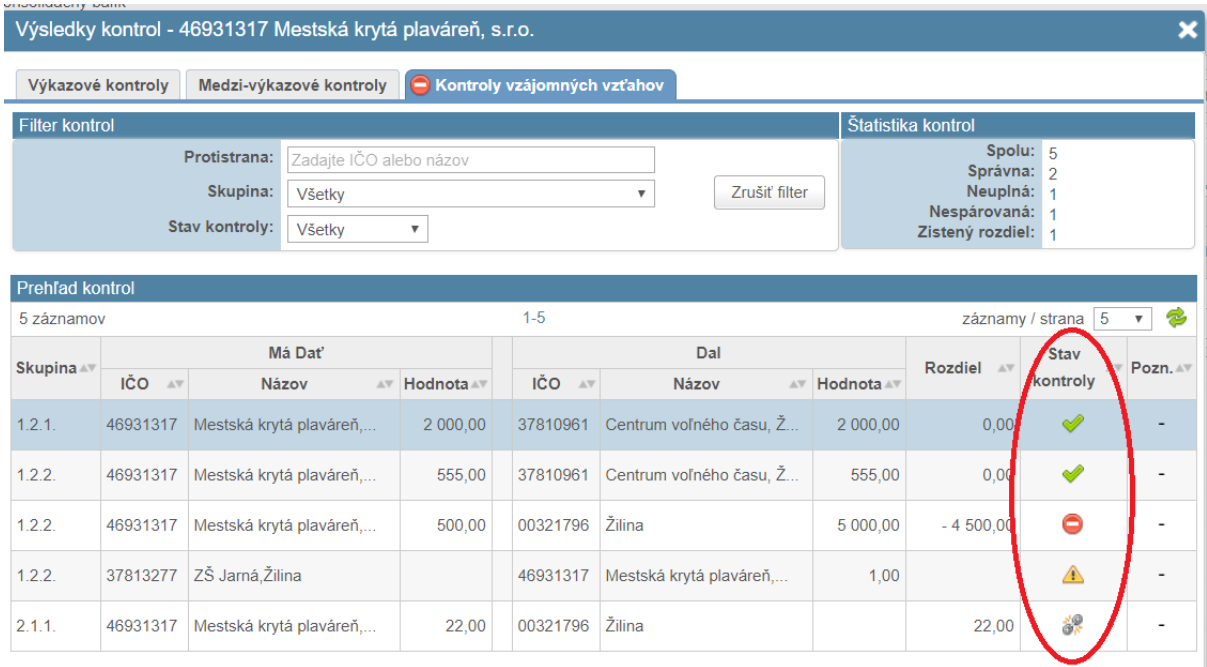

**Obrázok 33: Stavy KVV** 

# <span id="page-17-0"></span>*6. Priebežné monitorovanie vzťahov*

Po prvotnom naplnení Formulára vzájomných vzťahov a vykonaní Kontroly vzájomných vzťahov je potrebné priebežne sledovať výsledky vzájomných vzťahov dokým nenaplnia Formulár vzájomných vzťahov všetky organizácie v rámci konsolidovaného celku.

Výsledky kontrol vzájomných vzťahov si vieme priebežne zobraziť rovnakým spôsobom ako pri prvotnej kontrole vzájomných vzťahov (Obrázok 24 až 33).

# <span id="page-17-1"></span>*7. Predloženie výkazu*

Po vykonaní predchádzajúcich krokov môžeme pristúpiť k predloženiu FVV KC. **Predložením výkaz postúpime do finálneho stavu, v ktorom už nie je možné vykonávať ďalšie zmeny, z toho dôvodu je potrebné mať už odsúhlasené vzájomné vzťahy** voči organizáciám v KC**.** V prípade, ak sme už výkaz predložili a zistili sme chybu vo výkaze je možné požiadať príslušného metodika daňového úradu o jeho vrátenie. Vrátiť výkaz je však možné len dovtedy, kým je zber otvorený. Po jeho uzavretí už nie je možné vykonávať zmeny. Finálny termín a spôsob predloženia FVV KC je v kompetencii konsolidátora.

| Zbery              | Návrat na výber modulov<br>RISSAM.výkazy<br>predkladatel P Odhlásiť<br>$\mathcal{L}$<br>Záznamy o importe        |                  |             |                      |                          |        |                  |          |           |                          |            |                       |   |  |
|--------------------|----------------------------------------------------------------------------------------------------|------------------|-------------|----------------------|--------------------------|--------|------------------|----------|-----------|--------------------------|------------|-----------------------|---|--|
| Konsolidačný balík |                                                                                                    |                  |             |                      |                          |        |                  |          |           |                          |            | Tlač                  |   |  |
| Zber:              | 2018 Konsolidačný balík<br>☑<br>$\checkmark$<br>Len otvorené zbery<br>Skontrolovať výkazy<br>Predložiť dokumenty |                  |             |                      |                          |        |                  |          |           |                          |            |                       |   |  |
| 32 záznamov        |                                                                                                    |                  |             |                      | 1-25 26-32 $\rightarrow$ |        |                  |          |           |                          |            | záznamy / strana 25 ~ |   |  |
| IČO                | Názov organizácie                                                                                                | <b>EVELORGET</b> | <b>Obec</b> | Odsúhlasovanie       |                          |        | Účtovná závierka |          | <b>KT</b> | <b>HK</b>                | <b>MVK</b> | Poznámka              |   |  |
|                    |                                                                                                    |                  |             | <b>FVV KC</b>        | <b>KVV</b>               | Súvaha | <b>VZaS</b>      | Pozn Tab |           |                          |            |                       |   |  |
| 37810961           | Centrum voľného času, Žilina                                                                                     | <b>RO</b>        | Žilina      | $\frac{1}{\sqrt{2}}$ | $\triangle$              | ٠      | $\blacksquare$   | $\,$     |           | $\check{}$               | $\bullet$  | ٠                     | 懲 |  |
| 36007099           | Dopravný podnik mesta Žiliny s.r.o.                                                                              | Obch. sp.        | Žilina      |                      | $\blacksquare$           |        |                  |          |           | $\check{}$               | $\,$       |                       |   |  |
| 46931317           | Mestská krytá plaváreň, s.r.o.                                                                                   | Obch. sp.        | Žilina      | $\kappa$             | $\mathscr{P}$            | - p    |                  |          |           | $\overline{\phantom{a}}$ | ⚠          | ٠                     | 德 |  |

**Obrázok 34: Predloženie výkazu** 

Výkaz predložíme kliknutím na tlačidlo predložiť dokumenty (Obrázok 34), následne si zvolíme organizáciu za ktorú chceme predložiť výkaz, zaškrtneme FVV KC a klikneme na tlačidlo "Predložiť" (Obrázok 35). Alternatívne je možné predložiť výkaz hromadne za všetky priradené organizácie, alebo vlastným výberom organizácií.

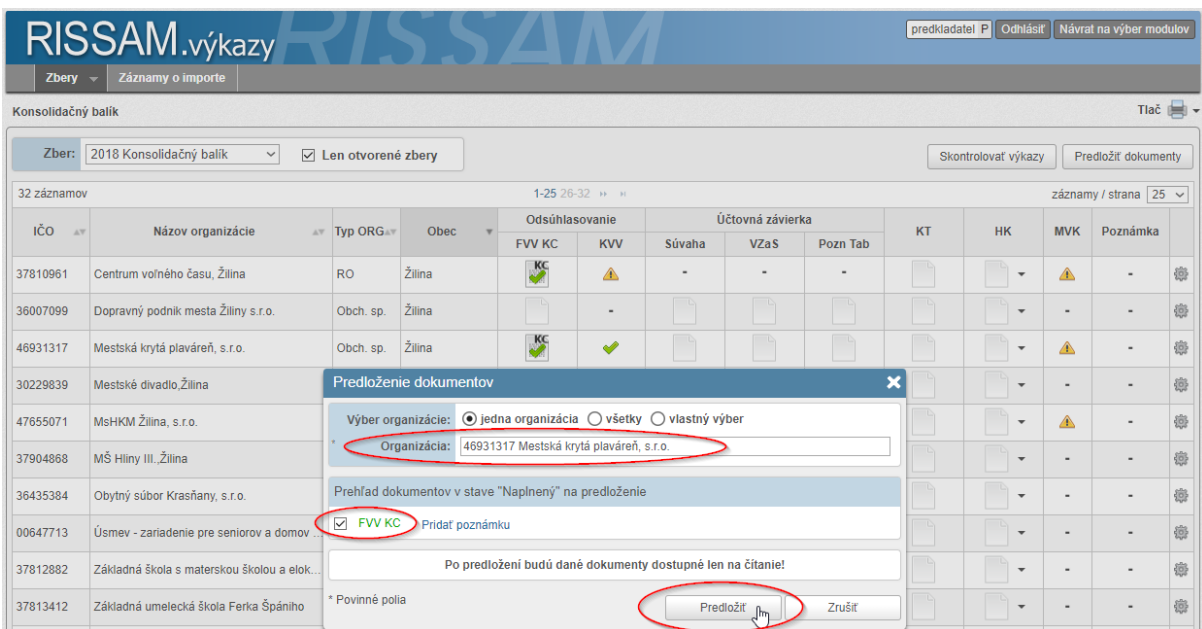

**Obrázok 35: Dialóg predloženia**

Ikonka výkazu sa po predložení zmení na obálku – výkaz je v stave "predložený" (obrázok 36).

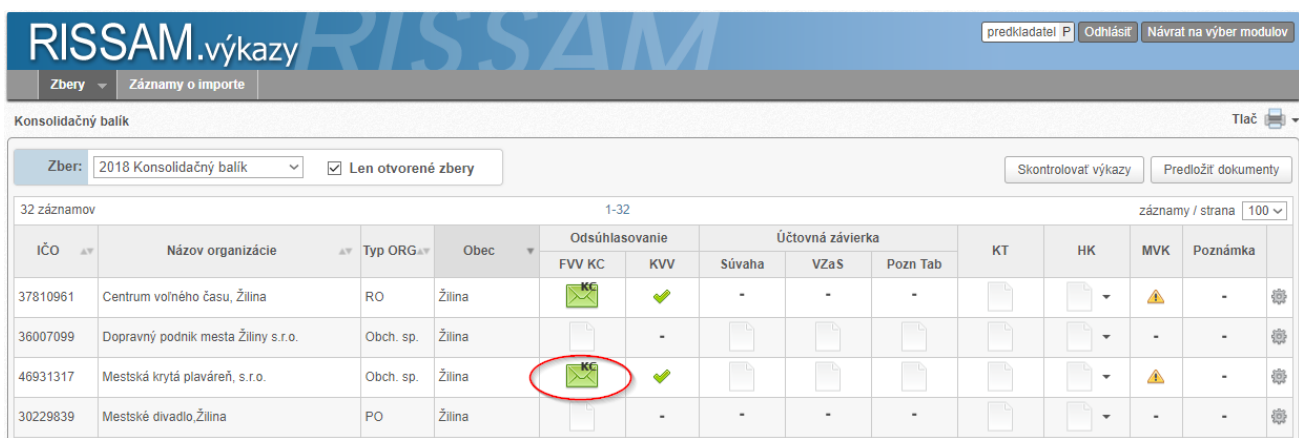

**Obrázok 36: Predložený výkaz**